## *MANAGEMENT OF AIRNET FIELD DATA*

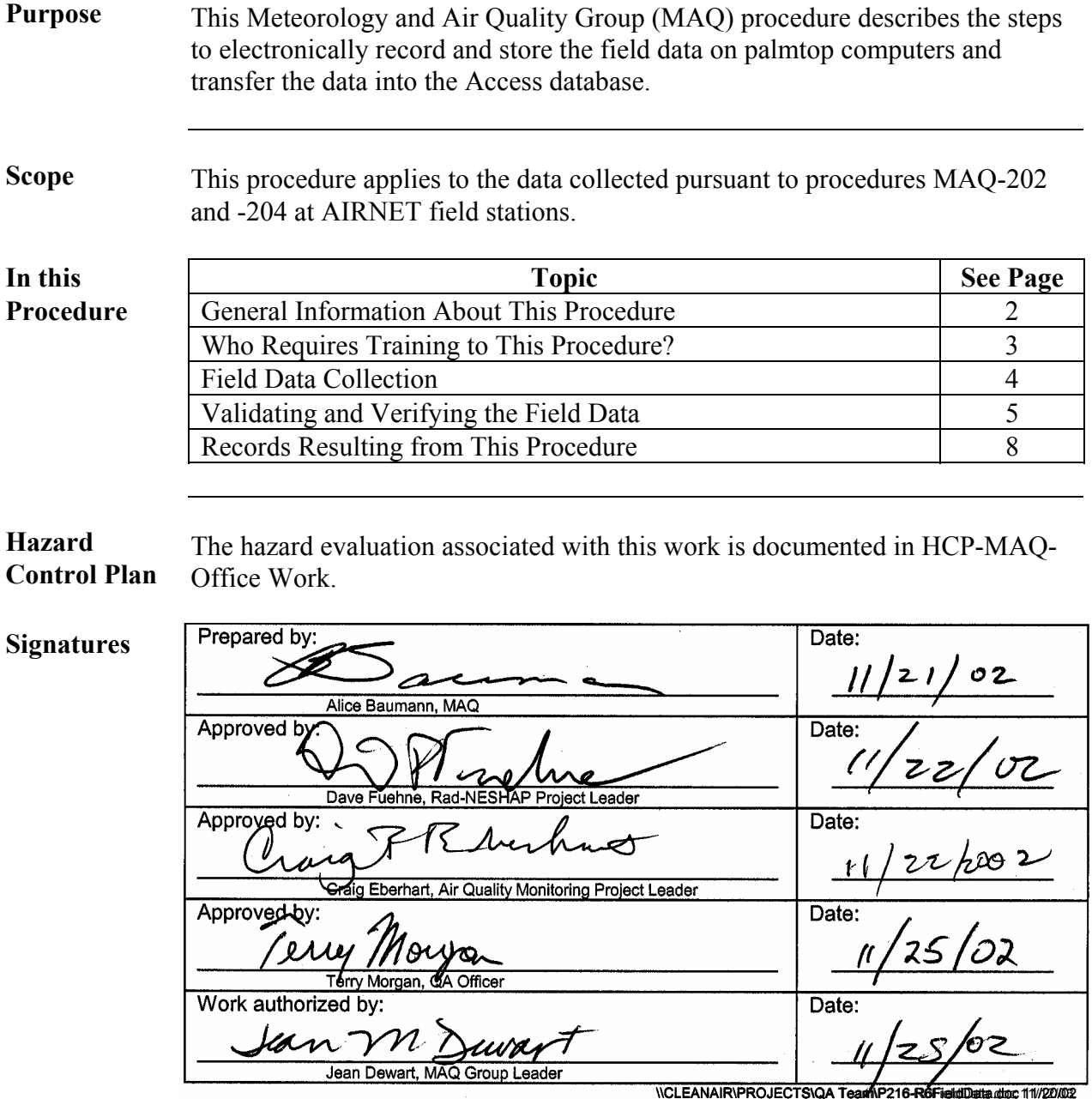

## **CONTROLLED DOCUMENT**

This copy is uncontrolled if no signatures are present or if the copy number stamp is black. Users are responsible for ensuring they work to the latest approved revision.

# **General information about this procedure**

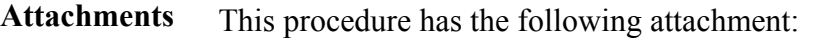

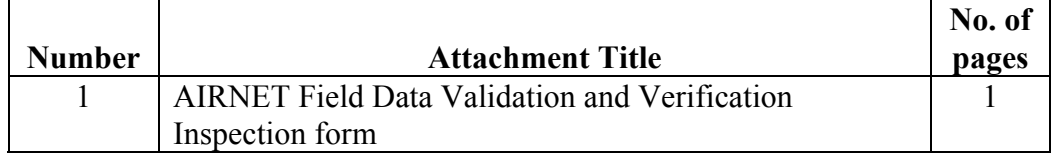

**History of revision**  This table lists the revision history and effective dates of this procedure.

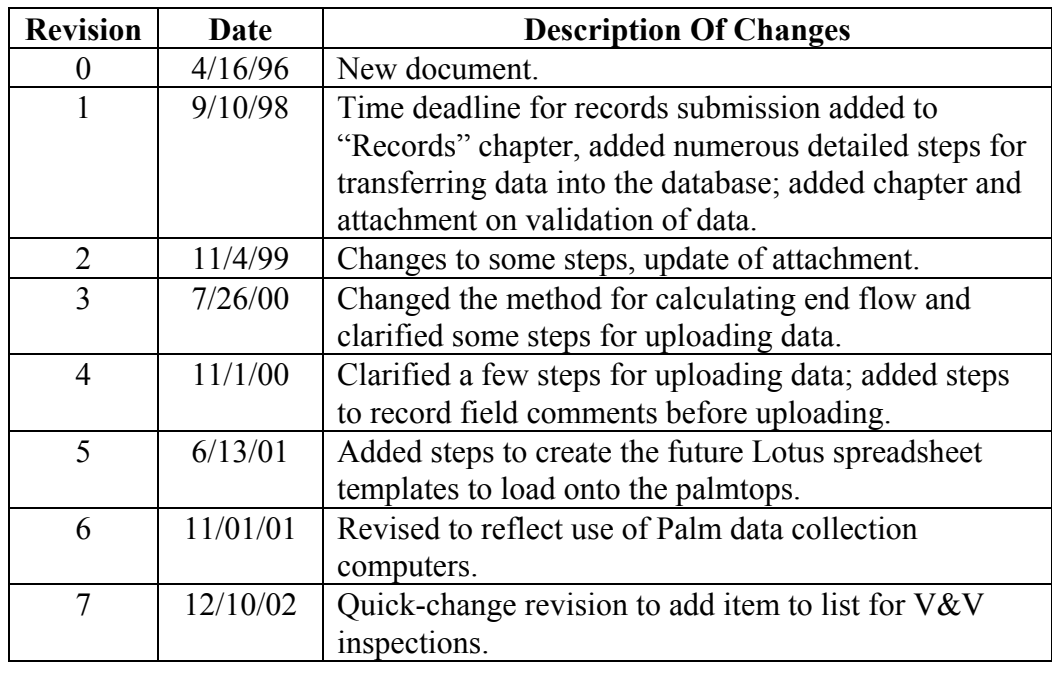

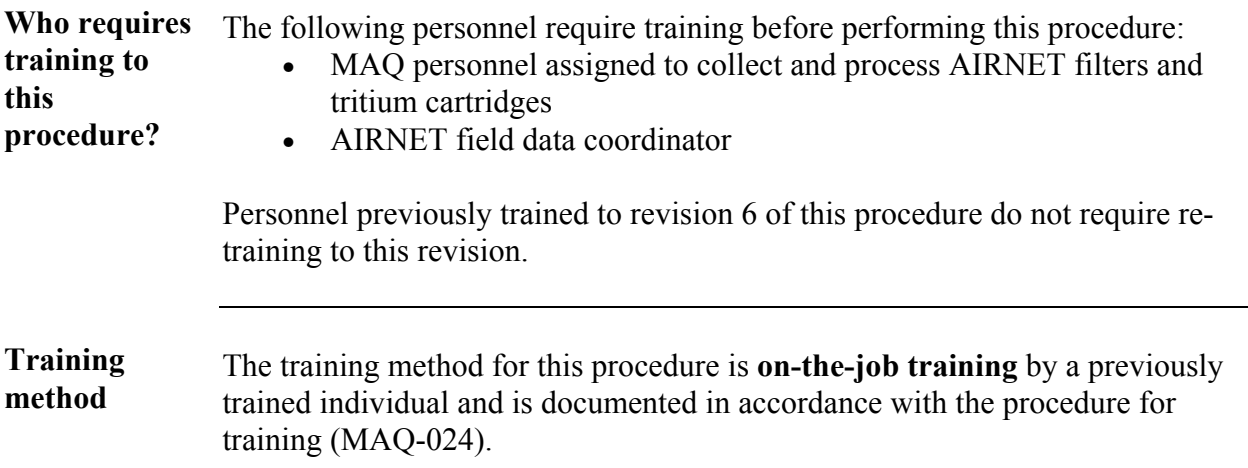

# **General information,** continued

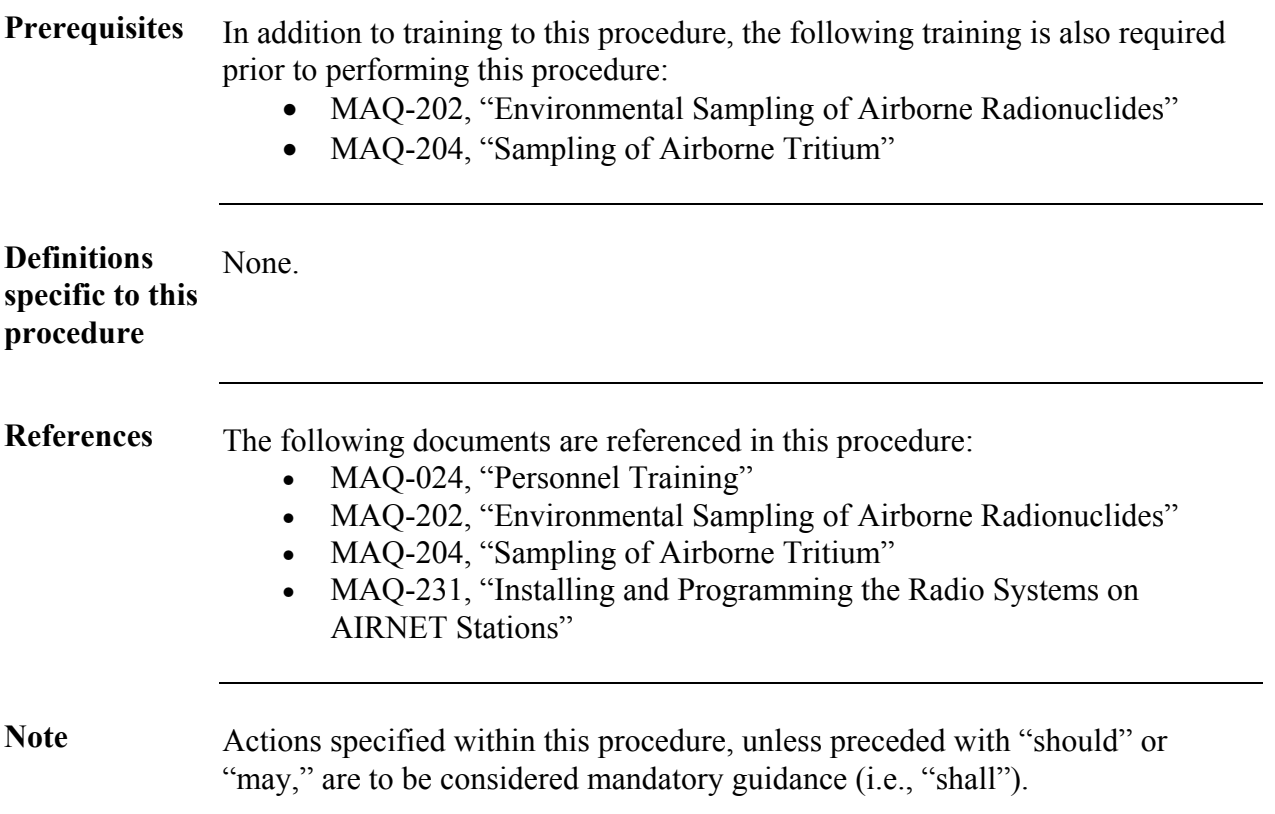

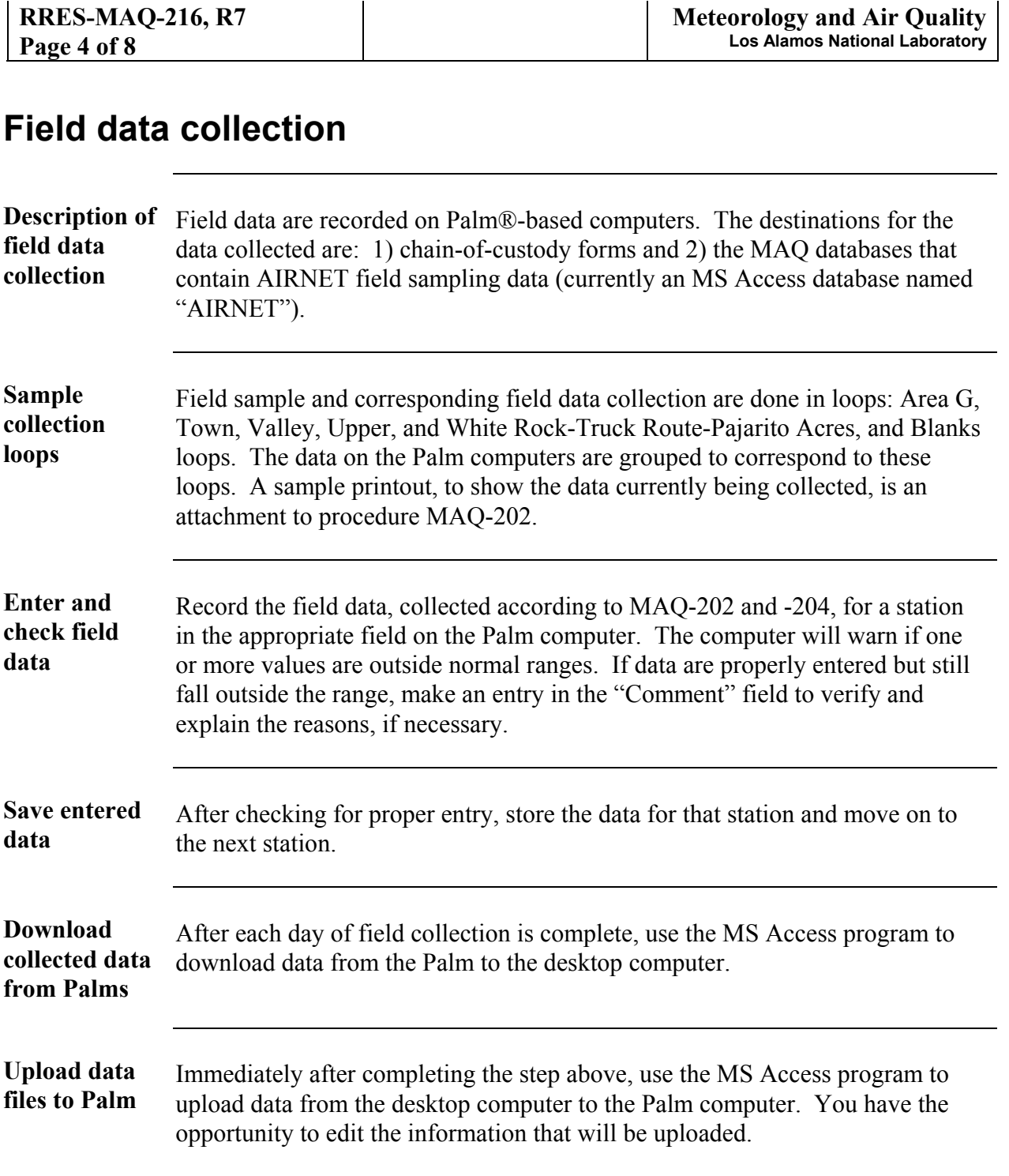

# **Validating and verifying the field data**

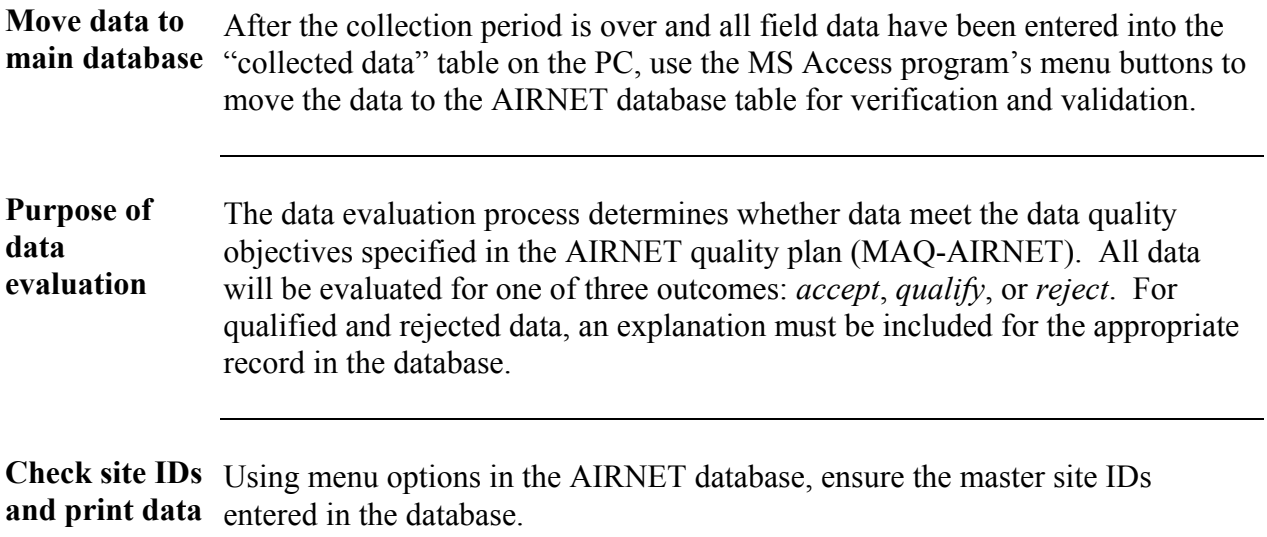

Print out the uploaded field data to be checked.

## **Validating and verifying the field data**, continued

**Perform V&V inspection**  Use the form in attachment 1 as a checklist to review each field record on the query printout (see above block). Look at the acceptable ranges and the comments and use best professional judgment to identify any records that should be "qualified" or "rejected." Provide an explanation for each qualified or rejected record in the database. Some examples of qualification and rejection are given below:

- If a pump and the timer failed, reject the timer data, filter sample, and silica gel sample.
- For a pump failure with timer reading within the range, qualify the filter and silica gel data.
- For torn filters and those pulled away from the edge of the support, reject the filter.
- For timer failures where the timer reading is estimated, qualify the timer reading.
- When breaker is found off and timer recorded run time appropriately, qualify the filter and silica gel samples. If the timer is not functioning, reject the timer data, filter sample, and silica gel sample.
- If the station was inoperative at changeout time due to pump or power failure, do not use zero as the final flow rate. Assume final flow was the same as the beginning flow and qualify these data.

The above examples provide a limited number of example conditions. Inevitably, other data situations will occur. Use the above examples and best professional judgement to qualify or reject other samples and data.

**Stations with dataloggers**  If there is a question whether a station with a datalogger ran, check the 110V indicator in the saved datalogger files (see MAQ-231). On the status screen, scroll down to "Shadow files." Look at the data: "00" means no callback; values indicate there was a callback. Click on the values to obtain information about when the station was off.

# **Validating and verifying the field data**, continued

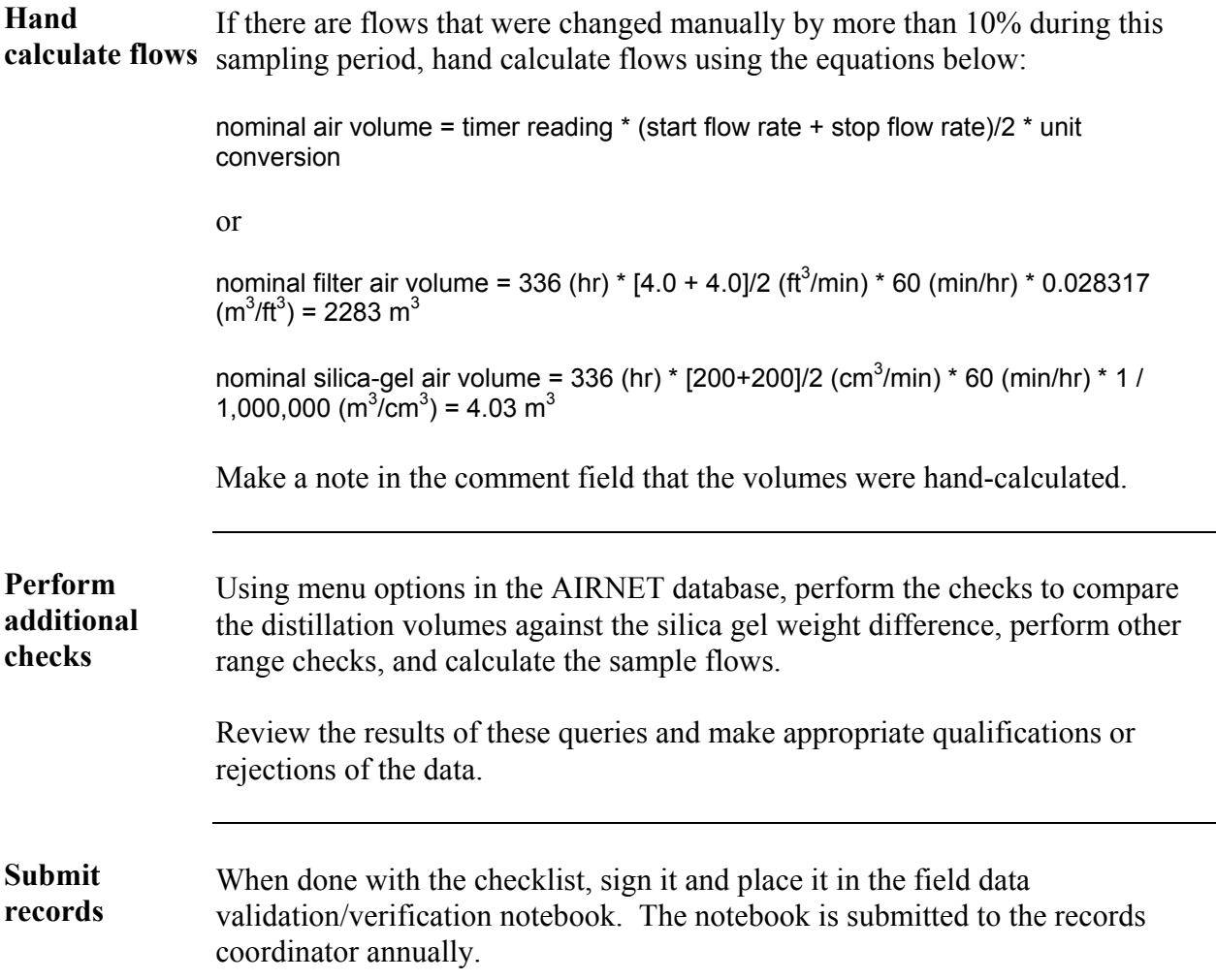

## **Records resulting from this procedure**

**Records** The following record generated as a result of this procedure is to be included with the "Air Monitoring Field Data Form and Chain of Custody Record" (Attachment 2 to MAQ-202) and stored and submitted as described for that record in procedure MAQ-204:

• AIRNET Field Data Validation and Verification Inspection form

<span id="page-7-0"></span>Other records used or modified as a result of this procedure are submitted as records in accordance with the procedures MAQ-202 and -204. Electronic data are stored on the network and backed up according to network backup procedures.

## **Air Quality Group**

#### **AIRNET Field Data Validation and Verification Inspection**

#### This form is from MAQ-216 **11/19/02 version**

AIRNET Sample Group #:

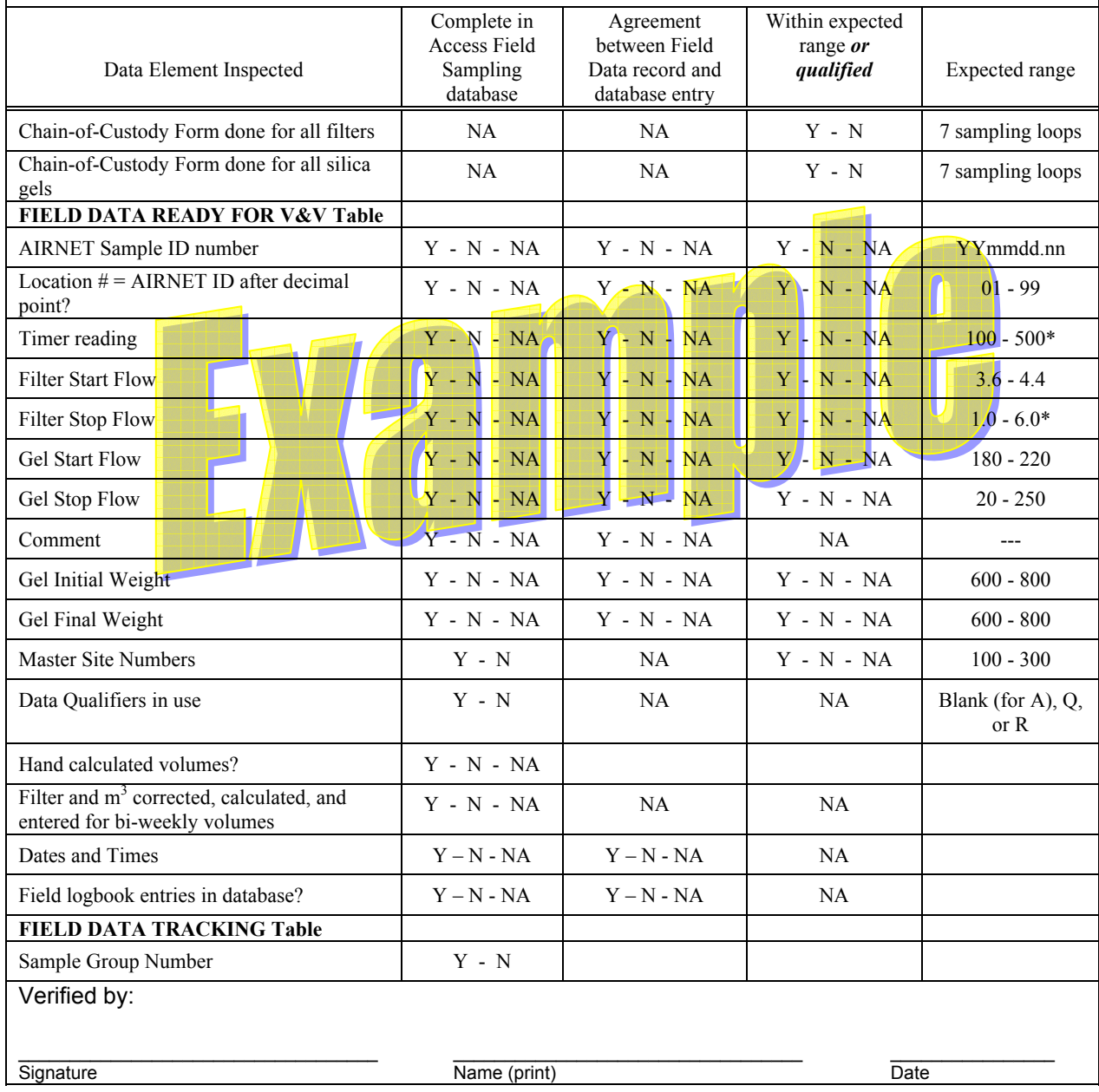

#### Air Quality Group **AIRNET Field Data Validation and Verification Inspection**

This form is from MAQ-216 **11/12/03 version**

## AIRNET Sample Group #: \_\_\_\_\_\_\_\_\_\_\_\_\_\_\_\_\_\_\_\_\_\_\_\_\_\_

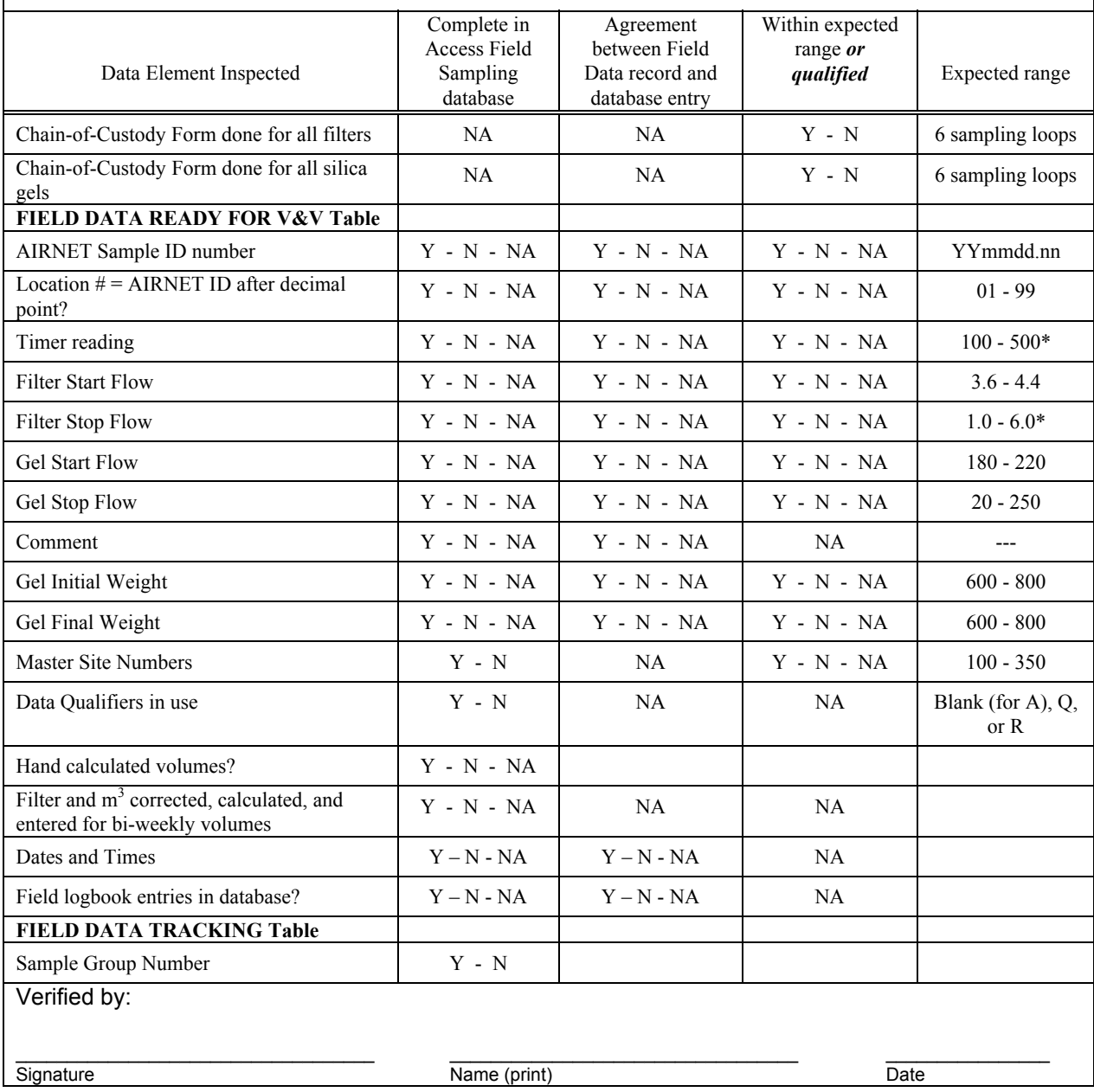